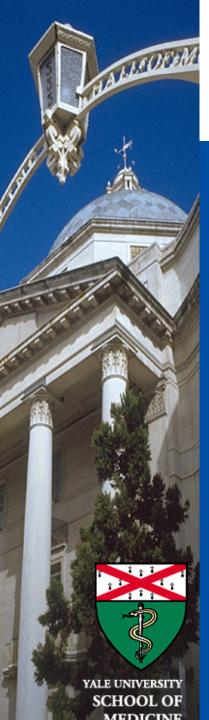

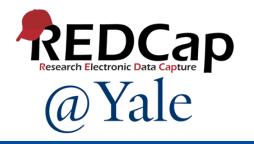

# REDCap: Research Electronic Data Capture

All Purpose Data Tool

Mary Geda Sui Tsang September 8, 2023

#### Today's Audience

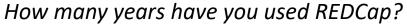

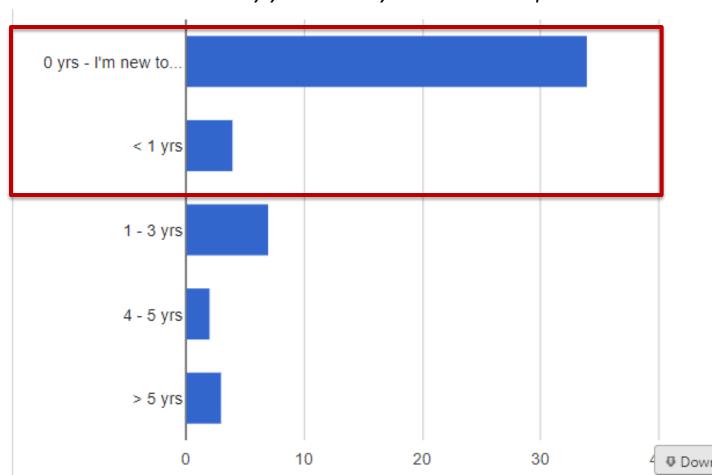

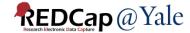

### Introduction and Learning Objectives

- Learn about REDCap:
  - What it is
  - How to access it
  - Quality control and compliance functions
  - What steps are used to build projects
  - How you can get data into REDCap
  - Tools: reports, statistics, and exports
  - Resources to help you get started
  - [If time]: Advanced features

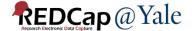

- REDCap (Research Electronic Data Capture) is a secure web-based application for data capture and study management.
- Developed at Vanderbilt in 2004 by Paul A. Harris and colleagues
  - Clinical and Translational Science Award (CTSA) funding
- REDCap Consortium: >6,000 institutions in >150 countries around the world

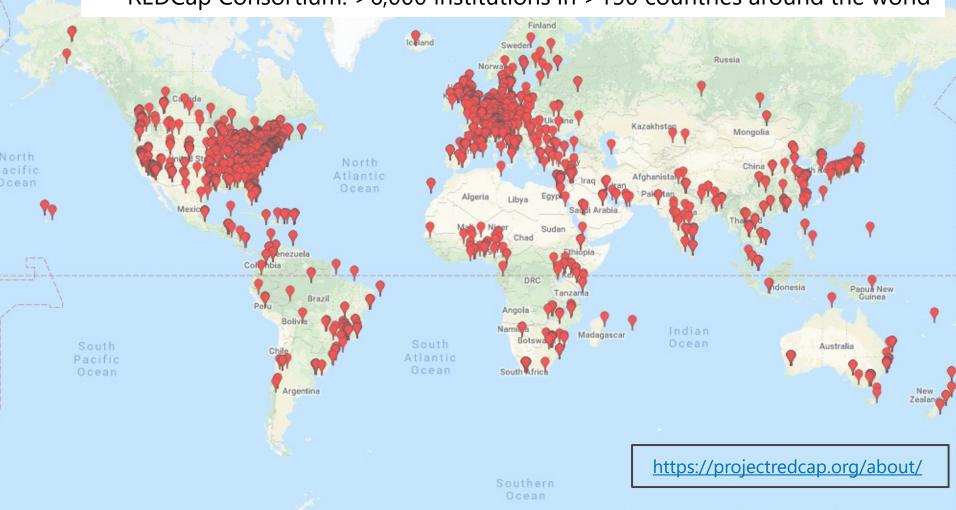

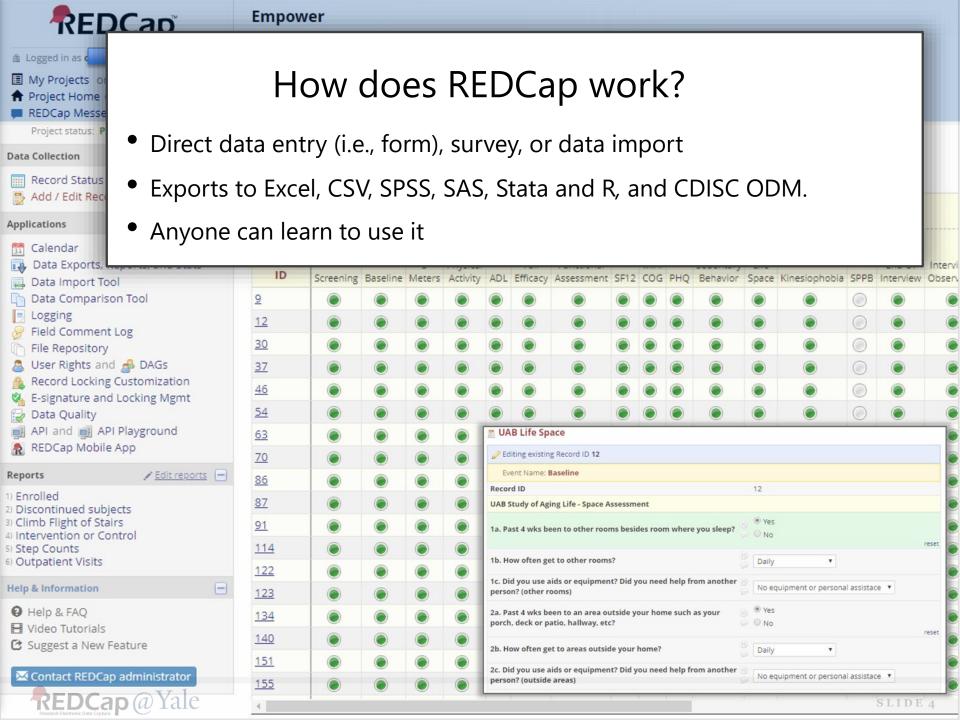

#### Advantages: User Friendly

Knowledge/Capabilities

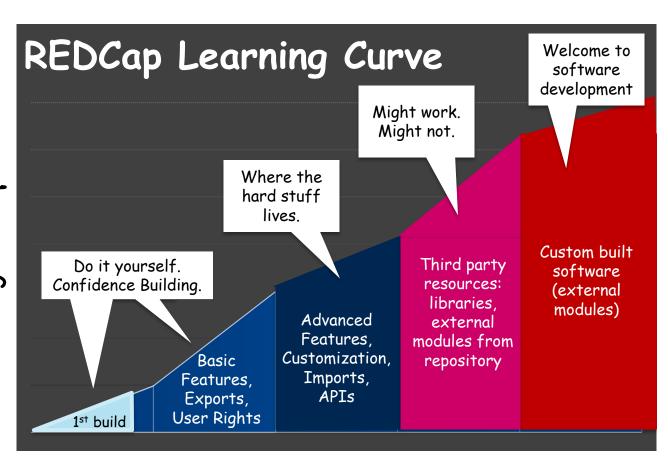

Time/Effort

#### Advantages

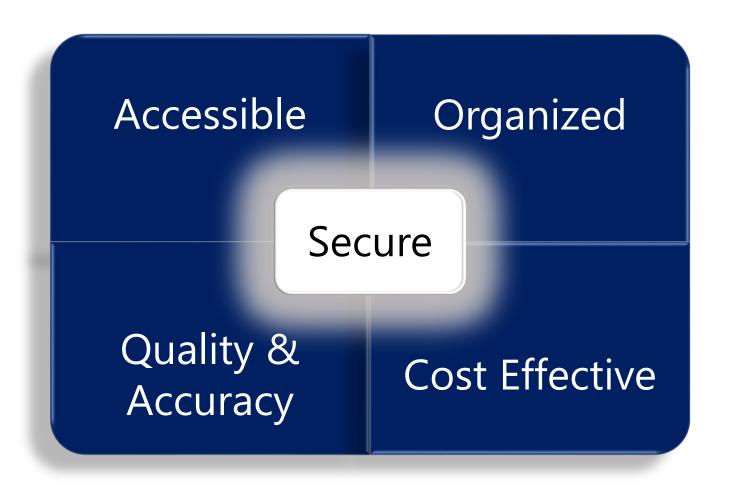

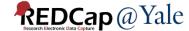

#### Security & Compliance

Yale NETID credentials and multi-factor authentication

Work in progress: InCommon®

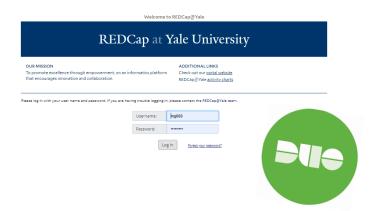

2. Secure servers behind an enterprise firewall, encrypted with TLS

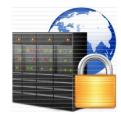

3. Regulatory Requirements

HIPAA, FDA 21 Part 11, GDPR

https://portal.redcap.yale.edu/resources/security-compliance

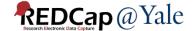

#### Navigating- How do I get access?

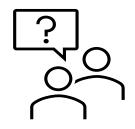

Research Project Data Triage Team (YCCI)

HIPAA

**GDPR** 

M

21 PART 11

REDCap at Yale University

Yale NewHaven Health

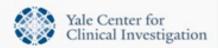

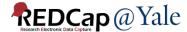

#### How do I contact data triage?

- Email: researchproject.data.triage@yale.edu
- Website:

https://portal.redcap.yale.edu/

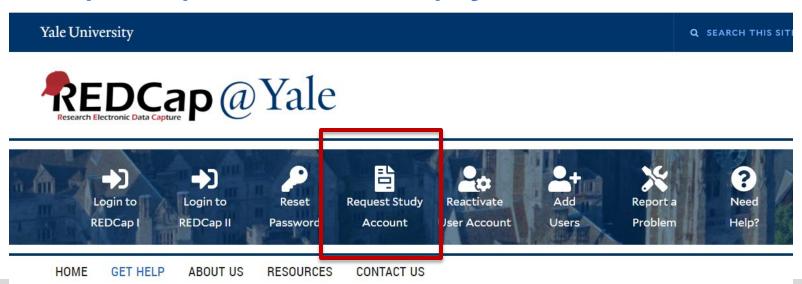

#### **QUESTIONS or COMMENTS?**

*Next: Quality Control/Compliance Functions* 

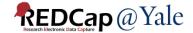

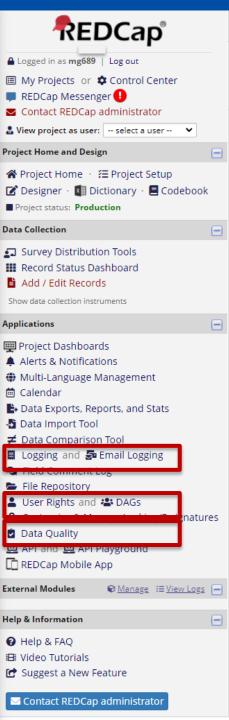

#### Quality Control and Compliance

- 1. Logging: Audit trails
- 2. User Rights and Access
- 3. Data Quality
- 4. Field Level Controls

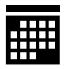

REDCap 201
Spring Session

#### Logging: Audit trails

#### **■** Logging

| Export (CSV): | All logging | ■ All pages using current filters | Current page |
|---------------|-------------|-----------------------------------|--------------|
|---------------|-------------|-----------------------------------|--------------|

This module lists all changes made to this project, including data exports, data changes, and the creation or deletion of users.

| Filter by event:                    | All event types ( | (excluding pa | ge views) | ~ |    |              |          |          |   |
|-------------------------------------|-------------------|---------------|-----------|---|----|--------------|----------|----------|---|
| Filter by user name:                | All users         | ~             |           |   |    |              |          |          |   |
| Filter by record:                   | All records 🗸     |               |           |   |    |              |          |          |   |
| Filter by time range from           |                   | 🛅 to          |           |   | 31 | Custom range | Past Day | Past Wee | k |
| Displaying events (by most recent): | 1 - 100 (Page 1   | of 3) 🗸       |           |   |    |              |          |          |   |

| Time / Date        | Username                | Action                     | List of Data Changes<br>OR Fields Exported                                                                                   |
|--------------------|-------------------------|----------------------------|----------------------------------------------------------------------------------------------------|
| 10/22/2021 2:52pm  |                         | Manage/Design              | Copy project as PID=2139 ("Copy of eConsent Scanned Image De mo")                                                            |
| 09/14/2021 12:54pm |                         | Manage/Design              | Download instrument ZIP file                                                                                                 |
| 09/09/2021 12:11pm |                         | Manage/Design              | Download instrument ZIP file                                                                                                 |
| 09/09/2021 11:47am |                         | Manage/Design              | Download instrument ZIP file                                                                                                 |
| 07/08/2021 2:53pm  |                         | Manage/Design              | Edit project field                                                                                                    |
| 07/08/2021 2:52pm  | 5                       | Manage/Design              | Reorder project fields                                                                                                    |
| 05/04/2021 9:08pm  | [survey responde<br>nt] | Updated<br>Response<br>224 | date_signed = '2021-05-04', fname = 'aaa', Iname = 'bbb', participant_sign = '156712', participant_consent_v2_complete = '0' |
| 05/04/2021 8:42pm  | [survey responde<br>nt] | Updated<br>Response<br>225 | participant_sign = '156705'                                                                                                  |
| 05/04/2021 8:42pm  | [survey responde<br>nt] | Updated<br>Response<br>225 | date_signed = '2021-05-04',<br>fname = 'test',<br>Iname = 'test',                                                            |

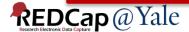

#### User Rights & Access

| Basic Privileges                                                                                                    |                                          |
|----------------------------------------------------------------------------------------------------|------------------------------------------|
| Expiration Date (if applicable)                                                                                      | (M-D-Y)                                  |
| Highest level privileges:                                                                                            |                                          |
| ≅ Project Design and Setup                                                                                           |                                          |
| User Rights                                                                                                    |                                          |
| 🖶 Data Access Groups                                                                                                 |                                          |
| Other privileges:                                                                                                    |                                          |
| ⊞ Calendar                                                                                                    |                                          |
| Q Add/Edit/Organize Reports<br>Also allows user to view ALL reports (but not<br>necessarily all data in the reports) |                                          |
| <u>III</u> Stats & Charts                                                                                            | ✓                                        |
| - Data Import Tool                                                                                                   |                                          |
| ≠ Data Comparison Tool                                                                                               |                                          |
| ■ Logging                                                                                                    | ✓                                        |
| File Repository                                                                                                    | ✓                                        |
| Data Quality<br>What is Data Quality?                                                                                | ☐ Create & edit rules<br>☐ Execute rules |

#### **Privileges for Viewing and Exporting Data**

Data Viewing Rights pertain to a user's ability to view or edit data on pages in the project (e.g., data entry forms, reports). Users with 'No Access' Data Viewing Rights for a given instrument will not be able to view that instrument for any record, nor will they be able to view fields from that instrument on a report. Data Export Rights pertain to a user's ability to export data from the project, whether through the Data Exports page, API, Mobile App, or in PDFs of instruments containing record data. Note: Data Viewing Rights and Data Export Rights are completely separate and do not impact one another.

|                                                  | D                        | ata Vie      | wing Rights    |              | Data Expo          | rt Rights                             |                     |
|--------------------------------------------------|--------------------------|--------------|----------------|--------------|--------------------|---------------------------------------|---------------------|
|                                                  | No<br>Access<br>(Hidden) | Read<br>Only | View<br>& Edit | No<br>Access | De-<br>ldentified* | Remove<br>All<br>Identifier<br>Fields | Full<br>Data<br>Set |
| Screening Form                                   | 0                        | <b>O</b>     | 0              | 0            | 0                  | 0                                     | 0                   |
| Contact Information Form                         | <b>O</b>                 | 0            | 0              | <b>O</b>     | 0                  | 0                                     | 0                   |
| Consent Call Log                                 | 0                        | <b>O</b>     | 0              | <u></u>      | 0                  | 0                                     | 0                   |
| Consent Form                                     | 0                        | <u></u>      | 0              | 0            | 0                  | 0                                     | 0                   |
| Interview Call Log                               | 0                        | <u></u>      | 0              | 0            | 0                  | 0                                     | 0                   |
| Interview Start                                  | 0                        | <u></u>      | 0              | <u></u>      | 0                  | 0                                     | 0                   |
| ESAS                                             | 0                        | <u></u>      | 0              | 0            | 0                  | 0                                     | 0                   |
| Physical Function: Activities Of Daily<br>Living | 0                        | <u></u>      | 0              | •            | 0                  | 0                                     | 0                   |
| Physical Activity: Leisure Time<br>(Baseline)    | 0                        | <u></u>      | 0              | <b>O</b>     | 0                  | 0                                     | 0                   |

#### Data Quality

REDCap allows you to create rules that can be used to monitor and check data quality.

| Quality | Rules                                                                      | Apply t                               | o: All records        | 5▼                 |           |
|---------|----------------------------------------------------------------------------|---------------------------------------|-----------------------|--------------------|-----------|
| Rule #  | Rule Name                                                                  | Rule Logic (Show discrepancy only if) | Real-time execution ? | Total<br>Discrepar |           |
| Α       | Missing values*                                                            | -                                     |                       | 313                | <u>vi</u> |
| В       | Missing values* (required fields only)                                     | -                                     |                       | 0                  | <u>vi</u> |
| С       | Field validation errors (incorrect data type)                              | -                                     |                       | 0                  | <u>vi</u> |
| D       | Field validation errors (out of range)                                     | -                                     |                       | 0                  | <u>vi</u> |
| Е       | Outliers for numerical fields<br>(numbers, integers, sliders, calc fields) | -                                     |                       | 0                  | <u>vi</u> |
| F       | Hidden fields that contain values**                                        | -                                     |                       | 0                  | vi        |
| G       | Multiple choice fields with invalid values                                 | -                                     |                       | 0                  | <u>vi</u> |
| Н       | Incorrect values for calculated fields                                     | -                                     |                       | 0                  | vi        |

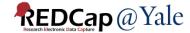

#### Field-Level Controls

|  |                                        | d, it will be added to the form or | t by completing the fields below and clicking the Save button at the<br>this page. For an overview of the different field types available, yo |
|--|----------------------------------------|------------------------------------|----------------------------------------------------------------------------------------------------|
|  | Field Type: Text Box (Short            | Text, Number, Date/Time,           |                                                                                                    |
|  | Field Label                            |                                    | Variable Name (utilized during data export)  Enable auto naming of variable based upon its Field Label?                                       |
|  | Field Annotation (optional)            | © Learn about Action Tags          | Validation? (optional) None  - or -  Enable searching within a biomedical ontology ?                                                          |
|  | Explanatory notes - not displayed on a | nny page ?                         | choose ontology to search  Required?*  No Yes  * Prompt if field is blank                                                                     |
|  |                                        |                                    | Identifier?   No Yes  Does the field contain identifying information (e.g., name, SSN, address)?                                              |
|  | DCap 101<br>  Session                  |                                    | Custom Alignment Right / Vertical (RV)  Align the position of the field on the page                                                           |
|  |                                        |                                    | Field Note (optional)  Small reminder text displayed underneath field                                                                         |

#### QUESTIONS or COMMENTS?

Next: Building a Project

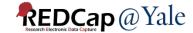

## Before You Start: Decide What Type of Project Design is Needed

- Classic Database
- Longitudinal

### Before you Start: Decide How to Collect the Data

- Case Report Form/Data Collection Form
- Survey

REDCap projects can have both FORMS and SURVEYS.

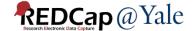

#### Overview: How a project is built

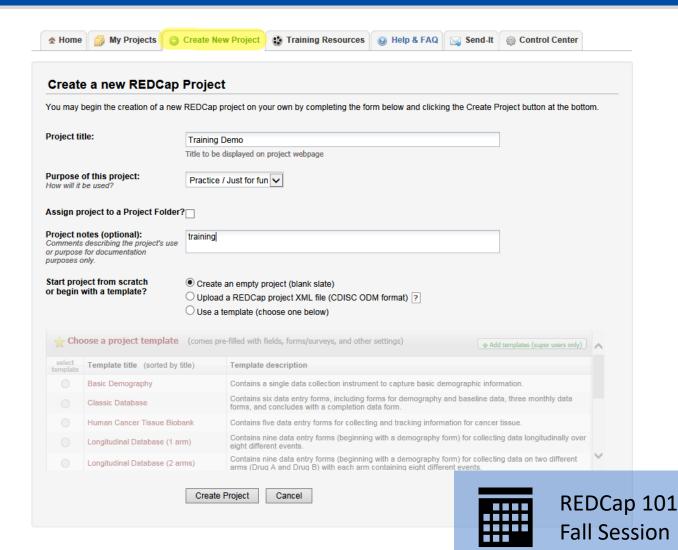

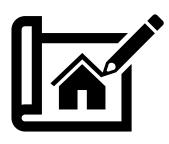

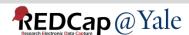

#### Setting up a Project: Step-by-Step

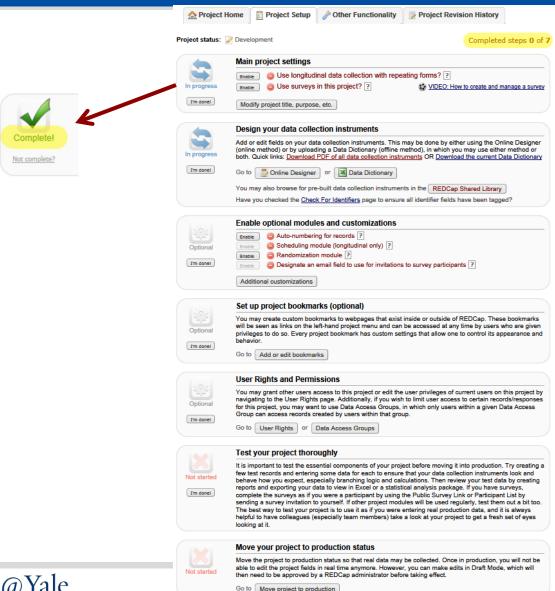

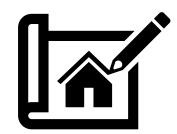

#### Example of a Build: Field Bank

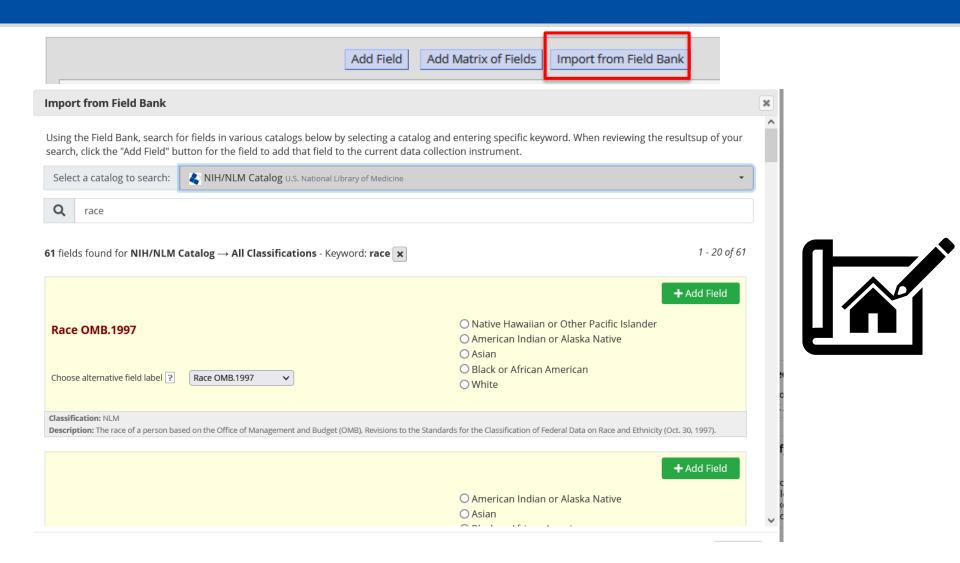

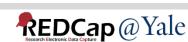

#### Example of a Build: Creating Fields

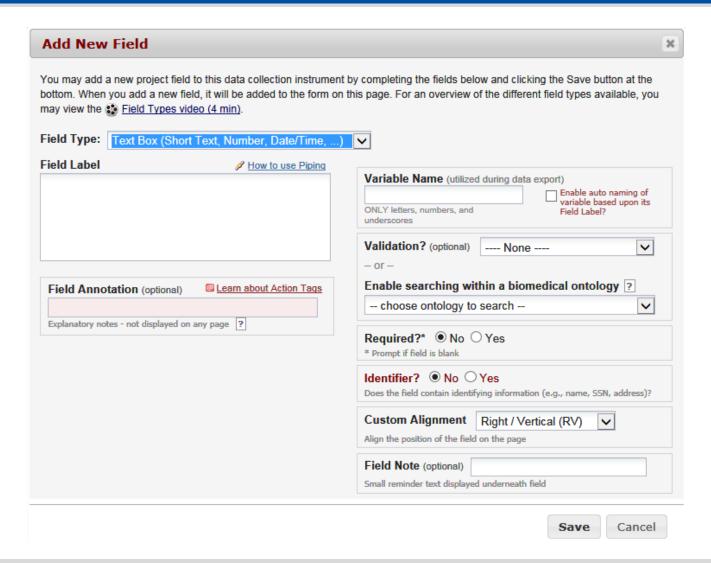

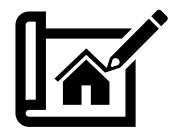

#### Example of a Build: Uploading Metadata

#### **Data Dictionary**

 The Data Dictionary is a formatted spreadsheet in CSV (comma separated format) containing the metadata used to construct data collection instruments and fields.

This is recommended for advanced users.

|   | Α           | ВС               | D              | F             | F           | G             | Н            | 1          | 1          | К             | 1          | М | N         | 0        | Р         | 0          | R | S      |
|---|-------------|------------------|----------------|---------------|-------------|---------------|--------------|------------|------------|---------------|------------|---|-----------|----------|-----------|------------|---|--------|
| 1 | Variable /  | Form Nam Section | n He Field Typ | e Field Labe  | Choices, C  | Field Note    | Text Valida  | Text Valid | Text Valid | Identifier?   | Branching  |   | Custom Al | Question | Matrix Gr | Matrix Rai |   | tation |
| 2 | id          | screening_enroll | nent text      | Participan    | t ID code   |               | number       |            |            |               |            |   |           |          |           |            |   |        |
| 3 | screendate  | screening_enroll | nent text      | Date of so    | reening     |               | date_mdy     |            |            |               |            | у |           |          |           |            |   |        |
| 4 | version_sc  | screening_enroll | nent text      | Version       |             |               |              |            |            |               |            | у |           |          |           |            |   |        |
| 5 | intid_scr   | screening_enroll | nent text      | Interview     | er ID       |               |              |            |            |               |            | у |           |          |           |            |   |        |
| 6 | participate | screening_enroll | nent dropdow   | n Have you    | 1, Yes   2, | No   8, Do    | n't know     |            |            |               | [version_s | у |           |          |           |            |   |        |
| 7 | name_pric   | screening_enroll | nent dropdow   | n Is the subj | 1, Yes - U1 | L9 - Eligible | for IMAGIN   | 2, Yes -   | IMAGIN - E | ligible for U | version_s  | у |           |          |           |            |   |        |
| 8 | name_pric   | screening_enroll | nent dropdow   | n Is the subj | 1, Yes - NO | OT Eligible   | 2, No - Elig | ible       |            |               | [version_s | у |           |          |           |            |   |        |
| 9 | age         | screening_enroll | nent text      | How old v     | vere you or | your last b   | number       | 16         | 100        |               |            | у |           |          |           |            |   |        |

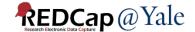

#### QUESTIONS or COMMENTS?

Next: Collecting Data

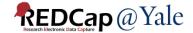

#### Collecting Data: How Data is Captured

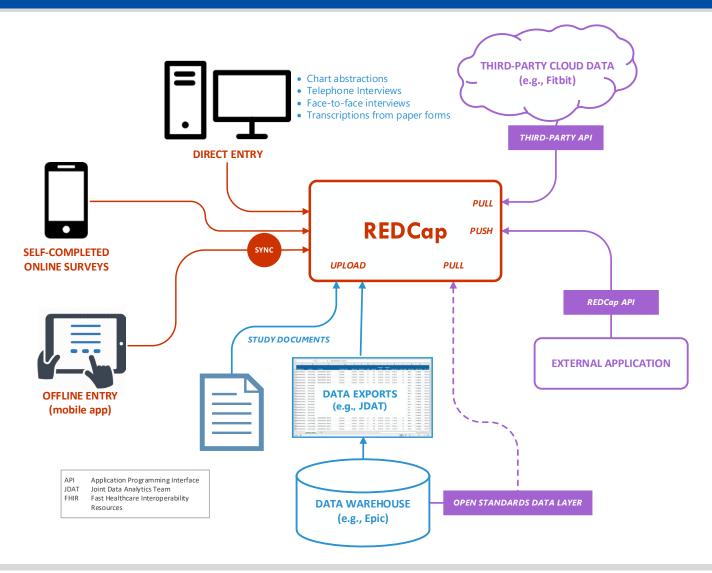

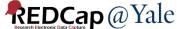

### Example of Case Report Form Data Collection Form

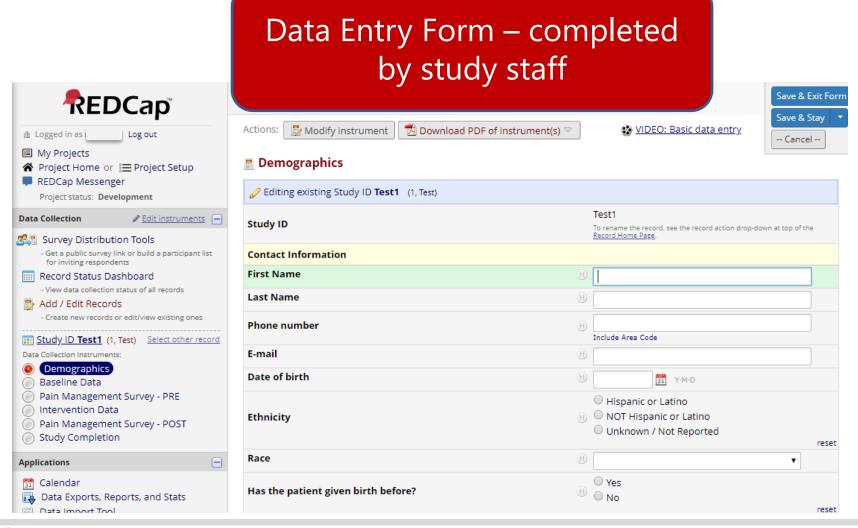

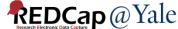

## Example of Data Collection Form: Surveys

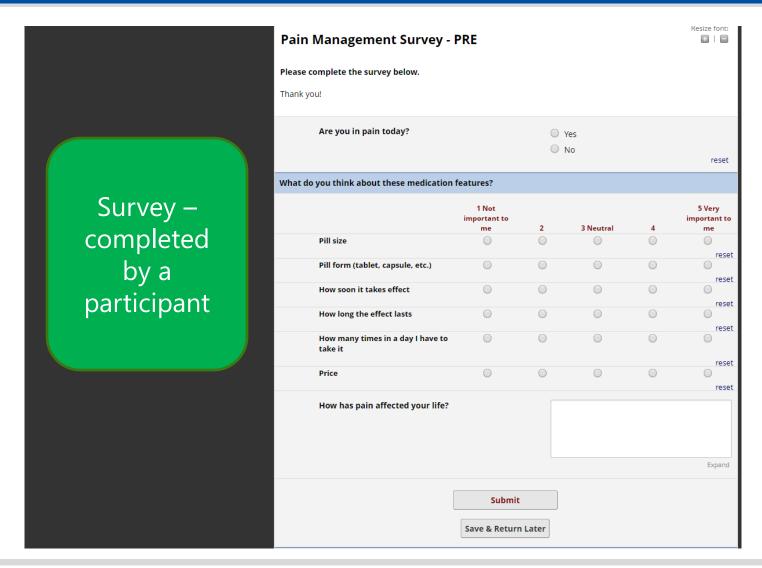

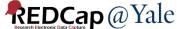

#### **QUESTIONS or COMMENTS?**

Next: Data Management Tools

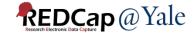

#### Advanced Overview: Data Management

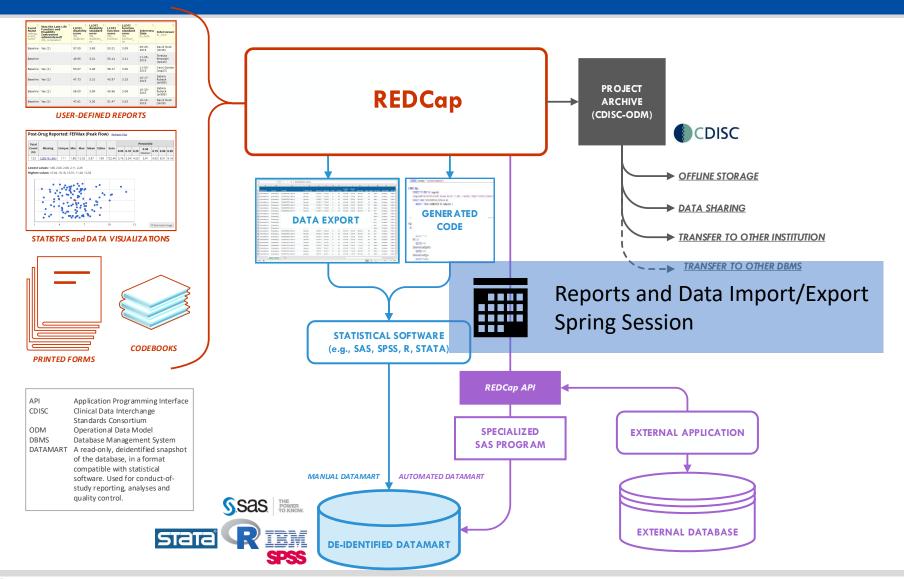

#### Data Management Tools: Reporting

Reports can be used to facilitate data management, interim results and analysis

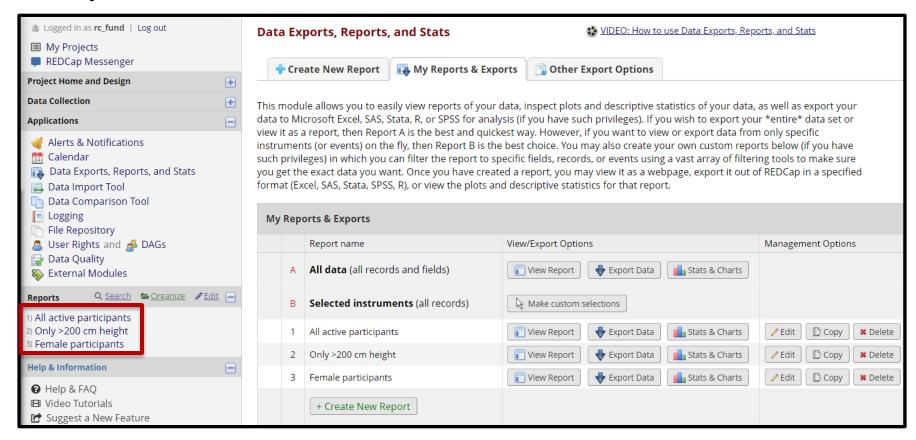

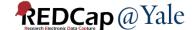

### Data Management Tools: Statistics and Graphs/Charts

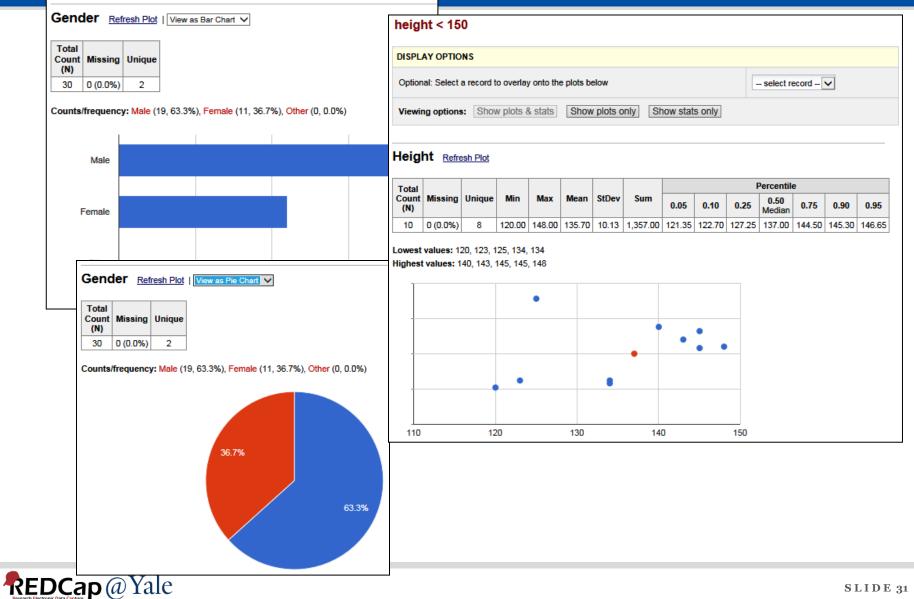

#### Data Management Tools: Exports

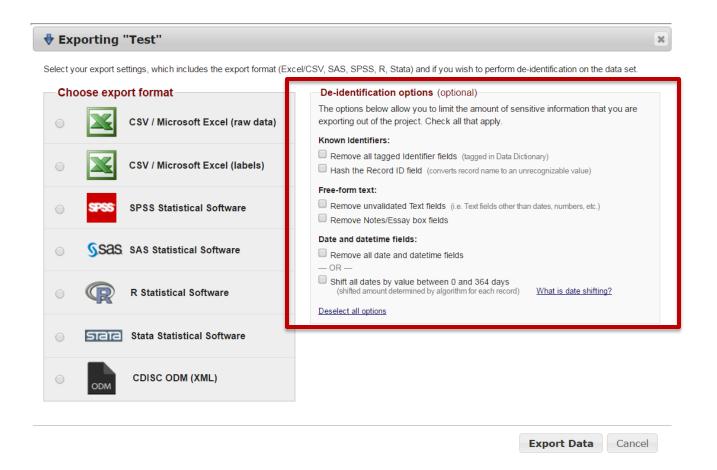

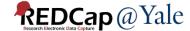

#### Data Management Tools: Data Dictionary Codebook

• The Data Dictionary Codebook is a 'human' readable, read-only version of the project data dictionary.

| 🖺 Pr  | int page                           | 📖 Data Dictionary Codebook        |                                                                                                    |  |  |  |  |  |
|-------|------------------------------------|-----------------------------------|----------------------------------------------------------------------------------------------------|--|--|--|--|--|
| #     | Variable / Field Name              | Field Label Field Note            | Field Attributes (Field Type, Validation, Choices, Calculations, etc.)                                                                                              |  |  |  |  |  |
| Instr | ument: <b>Demographics</b> (demogr | aphics)                           |                                                                                                    |  |  |  |  |  |
| 1     | subjid                             | Subject ID                        | text (integer, Min: 8000, Max: 8999), Required                                                                                                    |  |  |  |  |  |
| 2     | demo_date                          | Date Completed Demographics Form  | text (date_mdy), Required                                                                                                    |  |  |  |  |  |
| 3     | demo_init                          | Staff Initial                     | text, Required                                                                                                    |  |  |  |  |  |
| 4     | age                                | Section Header: Demographics Form | text (integer, Min: 40), Required                                                                                                    |  |  |  |  |  |
|       |                                    | Age                               |                                                                                                    |  |  |  |  |  |
| 5     | sex                                | Gender                            | radio, Required  1 Male  0 Female                                                                                                    |  |  |  |  |  |
| 6     | ethnic                             | Ethnicity                         | radio, Required  1 Hispanic or Latino 2 Not Hispanic or Latino 3 Unknown 4 Declined to answer                                                                       |  |  |  |  |  |
| 7     | race                               | Race                              | radio, Required  1 American Indian or Alaskan Native  2 Asian  3 Black or African American  4 Native Hawaiian or Pacific Islander  5 White  6 Mixed race  7 Unknown |  |  |  |  |  |

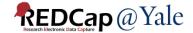

#### QUESTIONS or COMMENTS?

Next: Resources to help you get started

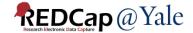

### REDCap Support

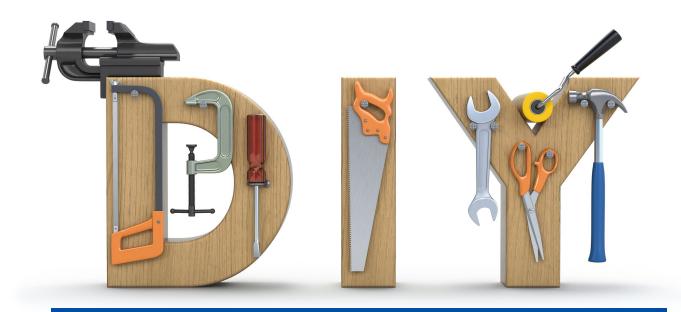

Training Sessions
Consultations

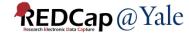

#### REDCap's Do-It-Yourself Resources

https://projectredcap.org/resources/videos/

25 training video tutorials Help & FAQ

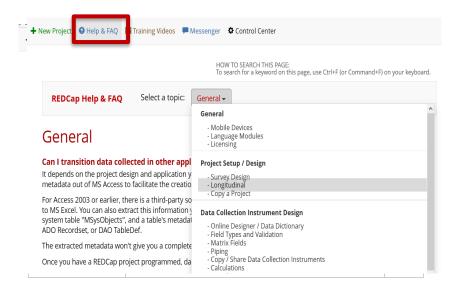

Embedded text and videos throughout.

For example, in the online designer:

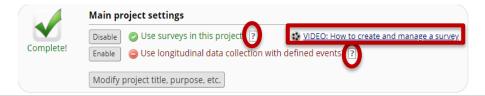

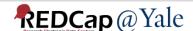

#### Yale's Do-It-Yourself Resources

https://portal.redcap.yale.edu/resources/

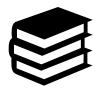

## FAQ Library: Step-by-step instructions

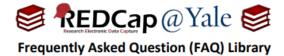

How do I build an eConsent?
[Copy & Paste or Type Content]

There are two ways to build an electronic consent document (eConsent) using REDCap. These instructions explain how to copy and paste (or type) content into REDCap. To build an eConsent by scanning an image of the consent form, please refer to FAQ: Build an eConsent [Scanned Image].

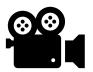

### Other Videos & Libraries

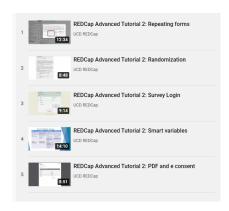

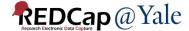

### **Upcoming Spring Trainings**

- REDCap 201
- Managing Data in REDCap: Reports, Import, Export
- Yale Study Support Suite (YES3): Exporter

<u>Fall Training:</u> REDCap 101, Survey Development, New Features, Multi Language Management

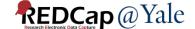

#### Trainings & Audience

https://portal.redcap.yale.edu/resources/training

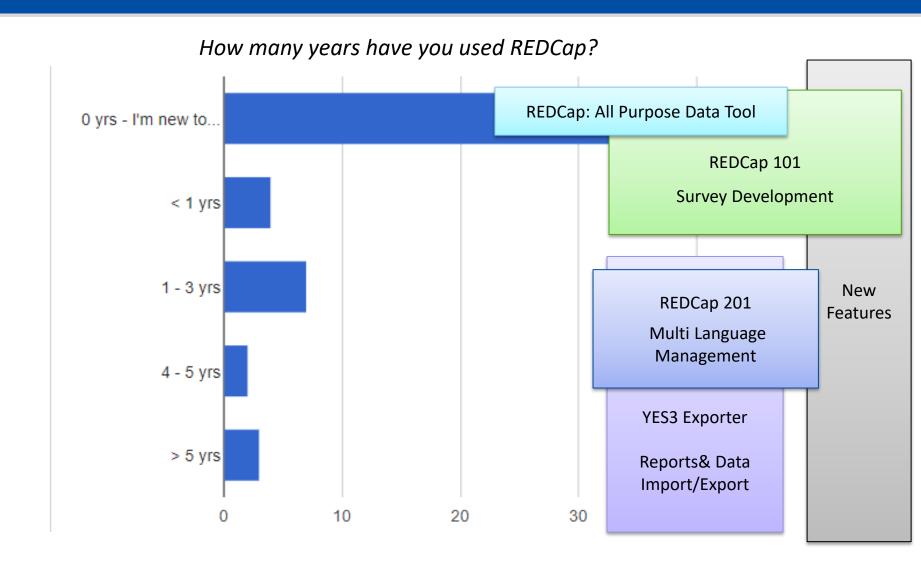

### **Consultations and Services**

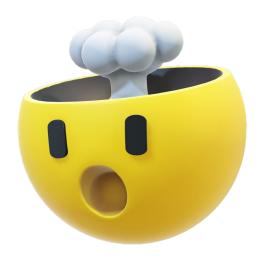

QUESTIONS or COMMENTS?

#### **EXTRA CONTENT**

Next: Advanced Data Management Tools

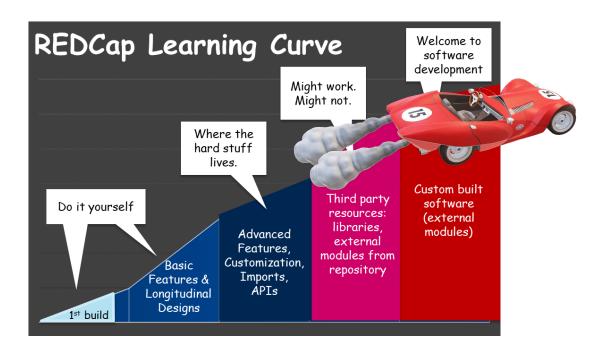

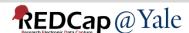

# Advanced Data Management Tools: External Modules (EMs)

Individual packages of software that extend REDCap's functionality.

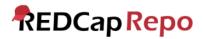

#### Repository of External Modules

The REDCap Repo is a centralized repository of curated External Modules that can be downloaded and installed in REDCap by a REDCap administrator. External Modules are add-on packages of software that can extend REDCap's current functionality, as well as provide customizations and enhancements for REDCap's existing behavior and appearance, either at the system level or project level. The modules provided here were created and submitted by software developers at various REDCap institutions around the world.

If you have created a module and wish to submit it to be listed in the REDCap Repo, please complete the <u>Module Submission Survey</u>. Updated versions must also be submitted via the survey. To learn more about the REDCap Repo module review process, you may download the <u>Module Review Guidelines (PDF)</u>.

You may search below for available modules. If you got to this site directly, you will be able to view information about each module, but you will not be able to download modules from this page unless you arrived here from the REDCap application and are a REDCap administrator. If you have questions or are experiencing issues, please contact <a href="mailto:redcap@yumc.org">redcap@yumc.org</a>.

Disclaimer: The modules listed in the REDCap Repo have gone through a process of testing, validation, and curation by the Vanderbilt REDCap Team with help from trusted individuals in the REDCap Consortium. It should not be assumed that all modules are bug-free or perfect, so please be aware that the entire risk as to the quality and performance of the module as it is used in your REDCap installation is borne by the REDCap administators who download and install the modules.

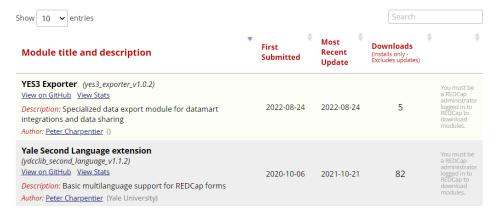

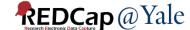

#### External Modules (EMs)

- Commonly used external modules
  - Form Render Skip Logic
    - Show and hide forms based on branching logics
  - Image Map
    - User can click on image regions to select field options, e.g. pain map
  - Cross-project piping
    - Pipe data from one project to another project
  - Auto Complete Form Status Based on Required Fields

\*Contact us for suitability of external modules for your project

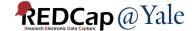

#### YES3 External Modules

HOME > NEWS > REDCAP@YALE TEAM SECURES NIH FUNDING TO SUPPORT REDCAP EXTERNAL MODULES

# REDCap@Yale team secures NIH funding to support REDCap External Modules

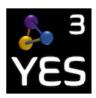

October 5, 2021

**Coming Soon!** 

Powerful REDCap software tools to support your research.

We are happy to announce that the REDCap@Yale team has secured funding through a <u>NIH NOSI award</u> along with two Development Projects under the Yale OAIC Pepper Center to make components of the Yale Study Support Suite (YES3), a Dashboard EM and a Study Portal EM, widely available.

As part of our 2021-2022 NIH award for the Yale Study Support Suite (YES3), we are sponsoring two internships.

Click the link below for more information.

**External link:** https://medicine.yale.edu/news-article/yale-program-on-ad

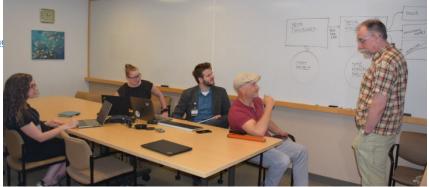

### First Release: The YES3 Exporter

#### AVAILABLE NOW

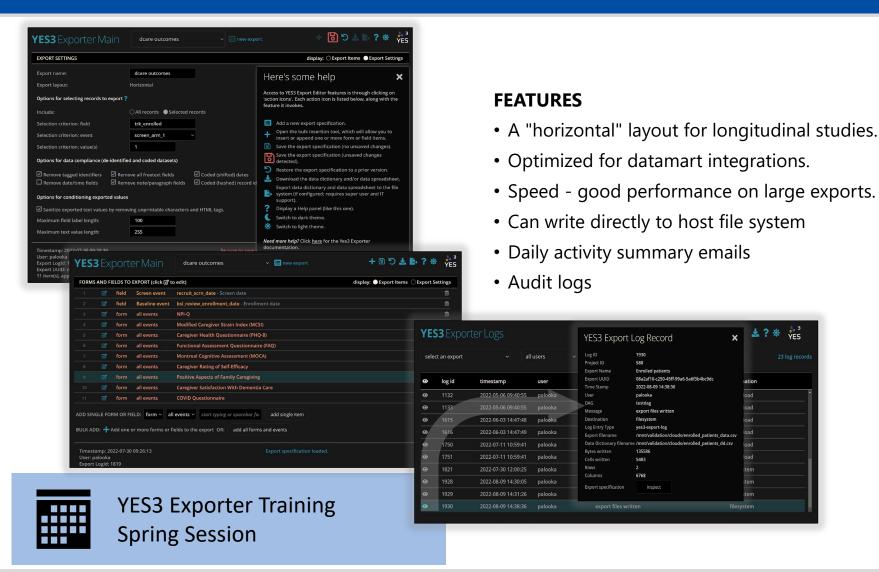

#### QUESTIONS from the audience

How do users choose between REDCap and Qualtrics?

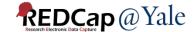

## REDCap versus Qualtrics

|                                                | Qualtrics                 | REDCap                                     |
|------------------------------------------------|---------------------------|--------------------------------------------|
| Expense/Cost                                   | None                      | None                                       |
| Learning Curve                                 | Easy                      | Moderate                                   |
| Classic or Longitudinal Design                 | Classic                   | Both                                       |
| Randomization                                  | Yes (limited)             | Yes                                        |
| Instrument type (survey, direct data entry)    | Survey                    | Both                                       |
| Editable look-and-feel (graphic customization) | Yes                       | Yes (limited)                              |
| Data Quality Checks                            | Yes                       | Yes                                        |
| File uploads- scans, images, documents         | Yes                       | Yes                                        |
| API integration                                | Yes                       | Yes                                        |
| Data Dictionary format                         | None (.qsf/JSON file)     | Excel/CSV                                  |
| Ability to import datasets                     | No                        | Yes                                        |
| Automated survey invitations and email alerts  | Yes                       | Yes                                        |
| Data Export Types                              | SPSS, CSV,TSV, Excel, XML | SPSS, Stata, R, SAS, Excel, CSV, CDISC-ODM |

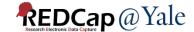

# REDCap Advantages <u>Features not available in Qualtrics</u>

- Export to SAS, STATA, R, SPSS, .csv
- Data quality rules
- Longitudinal or repeated measures
- Audit trails in logins
- Automated Survey Invitation and email alert options
- Ability to use a survey as both a survey and a case report form
- eConsent frameworks in Survey Settings

Source: https://ccts.uic.edu/wp-content/uploads/sites/569/2021/03/Qualtrics-to-REDCap v2021.pdf

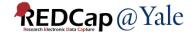

# Qualtrics Advantages: Features not available in REDCap

- Export to .tsv
- Flexibility to graphically customize survey forms, web browser format (e.g., page at a time), and mobile device format (e.g., one question at a time)
- Nice library of pre-built surveys, blocks, and questions
- Survey flow features not available in REDCap: Question Randomizer,
   Web Service, authenticator, embedded data, table of contents
- Additional survey question types: Side by Side, Constant Sum, Hot Spot, Drill down, Gap Analysis, Timing, Pick Group Rank, Heat Map, Graphic Slider, record browser information
  - Some of these additional field types may be supported by REDCap external modules
- Additional survey applications: Survey Scoring

Source: https://ccts.uic.edu/wp-content/uploads/sites/569/2021/03/Qualtrics-to-REDCap v2021.pdf

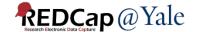